# **Digital Fiber Optic Amplifier Communication Converter**

## **Features**

- Sets all Functional performance and parameters from external devices (PL, PLC)
- Supports various communications
- : RS485 communication, Serial Communication, SW input
- Connected up to 32 amplifier units (BF5 Series)
- Slim design with depth 10mm (W10×H30×L70mm)

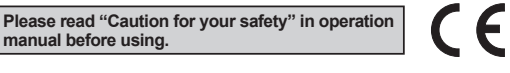

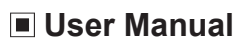

**manual before using.**

- Visit our web site (www.autonics.com) to download user manual and communication manual.
- User manual describes for specifications and function, and communication manual describes for RS485 communication (Modbus RTU protocol) and parameter address map data.

# **Comprehensive Device Management Program (DAQMaster)**

- DAQMaster is comprehensive device management program to set parameter and manage monitoring data.
- Visit our website (www.autonics.com) to download user manual and comprehensive device management program.

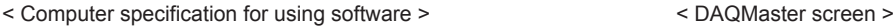

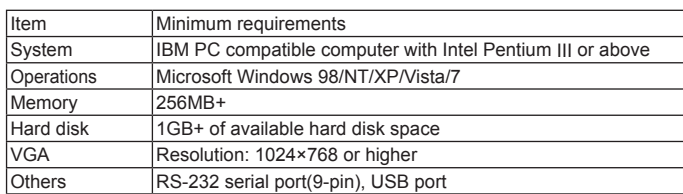

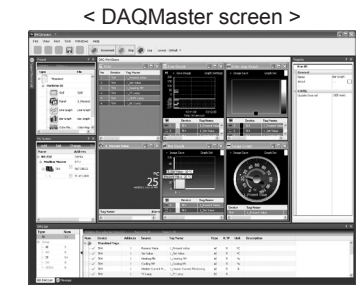

# ■ Specifications

![](_page_0_Picture_435.jpeg)

※1: Power is supplied from the voltage of the amplifier unit connected by a side connector.

※Environment resistance is rated at no freezing or condensation.

![](_page_0_Picture_23.jpeg)

**(A) Photoelectric Sensors (B) Fiber Optic Sensors (C) Door/Area Sensors**

**(D) Proximity Sensors** 

**(E) Pressure Sensors** 

**(F) Rotary Encoders** 

**(G) Connectors/ Sockets** 

**(H) Temperature Controllers**

**(I) SSRs / Power Controllers**

**(J) Counters** 

**(K) Timers**

**(L) Panel Meters (M) Tacho / Speed / Pulse Meters** 

# **Control Output Diagram And Terminal Connections**

![](_page_1_Figure_2.jpeg)

![](_page_1_Figure_4.jpeg)

# **Installations**

#### **DIN rail installations**

- Attachment: Hang up the backside holder on the DIN rail and press the unit toward the DIN rail.
- $\bullet$  Detachment: Slide the back part of the unit as the  $\odot$  figure and lift up the unit as the ② figure.

## **Communication converter unit (BFC Series) and Amplifier unit (BF5 Series) Connection**

- $\bullet$  Remove the side cover at the side of communication converter unit where amplifier unit will be connected.
- Attach the side connector to the socket on the side of the communication converter.
- ※Be sure that if you connect a side connector with excessive force, it may cause extruded pins.
- After attaching the communication converter unit and the amplifier unit to the DIN rail, push gently to make both units fastened into each other.

※Improper connection may cause malfunction.

※Do not supply the power while connecting or disconnecting.

## **Connector cable attachment and detachment**

- Attachment: Insert the connector cable into the installed communication converter unit on DIN rail until it clicks.
- Detachment: Pull out the connector cable by pressing the connector cable lever downside.

![](_page_1_Figure_19.jpeg)

# **Communication Converter**

![](_page_2_Figure_1.jpeg)

- ① Connect the USB to Serial converter (SCM-US, sold separately) to the PC loader port for communicating with PC.
- ② It is very easy to manage parameters and monitor data of connected amplifier units (BF5 Series) by using the integrated management program DAQMaster (free).

#### **2) RS485 communication**

- PLC connection: ① Connect directly to a PLC by using RS485 communication cable of the communication converter unit. ② Amplifier units (BF5 Series) can be controlled through PLC.

- PC connection: ① Connect PC by using Communication converter (SCM-38I, SCM-US48I, sold separately). ② It is very easy to manage parameters and monitor data of connected amplifier units (BF5 Series) by

using the comprehensive device management program DAQMaster (free).

※Following is a screen of DAQMaster properties window of a computer connected communication converter unit.

![](_page_3_Picture_357.jpeg)

※Indications appear on communication converter and amplifier units depending on applied instruction as below.

#### **Communication waiting state**

 $2$ RIE

This indicates the waiting state for instructions while preserving master unit (PC,PLC) and communication converter unit in real time data transfer (incident light level of the amplifier unit).

![](_page_3_Figure_10.jpeg)

⑤ **Data Bank:** Set value of data bank (Bank 0, Bank 1, Bank 2) can be saved.

#### **3)SW input** [Chart 1] Bank selection table based on SW input **(A) Photoelectric**  SW input is a feature which allows amplifier unit connected with Bank  $\begin{array}{|c|c|c|c|c|}\n\hline\n\text{NPN} & \text{PNP} \\
\hline\n\text{SMA} & \text{SMA} & \text{SMA} & \text{SMA}\n\end{array}$ **Sensors** the communication converter unit to load all banks. SW1 SW2 SW1 SW2 Applying signals to SW1 (Black) and SW2 (White) of the 1 Standby signal (Using set Bank) H H L L<br>2 Bank 0 H L L H **(B)**  connector cables connected to the communication converter unit **Fiber Optic Sensors** 2 | Bank 0 | H | L | L | H allows change of banks as shown in chart 1. (SW input signal 3 | Bank 1 | L | H | H | L duration should be longer than 3 seconds.) 4 Bank 2 L L H H **(C) Door/Area Sensors** ※Indications appear on communication converter and amplifier units depending on applied instruction as below. **SW input standby state (D) Proximity** At the standby state as shown above display indicates the current bank in use.  $5E<sub>E</sub>$  $\mathsf{L}$ **Sensors Communication converter unit received Amplifier unit executing Communication converter unit after SW input signal instructions amplifier unit executing instructions (E) Pressure Sensors SW1: H SW2: L**  $hR$  $L$ o $R$ d $||$ b $R$  $E$ **(F) Rotary** CH<sub>0</sub>  $CHO<sub>1</sub>$ οĽ **Encoders**  LABI  $End$ **SW1: L** dAL End **SW2: H** СНОГ οĽ CH02 dRl End  $\sigma$ Rd $|$ 581 **(G) Connectors/ Sockets SW1: L** CH<sub>32</sub> **CH32** οĽ LdAL End **SW2: L** 5 A I LoAdl **b**RE **(H) Temperature Controllers < Communication specification >** Standard EIA RS485 Standard EIA RS485 Standard EIA RS485 **(I) SSRs / Power Controllers** Maximum connections 31 (Address setting: 01 to 99) Response wating time 20 to 99ms Communication method 2-wire half duplex Start bit Start bit 1bit (Fixed) Synchronization method Asynchronous Stop bit 1bit, 2bit 1bit, 2bit **(J) Counters**  Effective communication distance Max. 800m Parity bit Parity bit None, Even, Odd  $\begin{bmatrix} 1200 & 2400 & 4800 & 9600 \\ 0 & 0 & 0 & 1200 & 2400 & 4800 \\ 0 & 0 & 0 & 0 & 0 \end{bmatrix}$ Data bit 8bit (Fixed) 19200, 38400bps Protocol Modbus RTU **(K) Timers** ※It is not allowed to set overlapping communication address at the same communication line. ※Please use a proper twist pair for RS485 communication. **(L) Panel Meters Parameter Setting (M) Tacho / Speed / Pulse Meters**  key Communication standby mode 3sec.  $URIF$  $\sim$   $\sim$   $-$ **(N) Display Units** ↓ △ key 3sec. **Communication parameter**  $Co<sub>n</sub>$   $PI<sub>r</sub>$   $R$ **(O) Sensor Controllers**  ※After flashing twice, move to communication mode setting. Communication mode **(P) Switching Mode Power Supplies**  ৰোচো **EV** be  $Co<sub>2</sub>$  485  $54$   $h$  $h$  $Loh$  $115h$ ※**1:** Communication RS485 communication mode SW input mode<br>
RS485 communication mode SW input mode Serial communication mode speed display<br>Speed | Displ **A**key **(Q) Stepper Motors & Drivers & Controllers EVID** key Display Communication address .<br>مارچ **EXAD** 1200 1200  $Hdr$ 99 Adr P Adr 2400 2400 **(R) Graphic/ Logic Panels C**key 4800 4800 Communication speed 9600 9600 احتلاله اهلا bP5 9600  $6P5$   $192t$  $HP5$ 4800 19200 1928 **(S) Field Network Devices** 38400 384E **△key IVID** key Response waiting time※**<sup>2</sup> (T) Software key** key ※**2**: Communication response waiting time ranges  $r 4t$  $r<sup>0</sup>$  $rL$ 99 F is 20 to 99ms (Depending on the number of  $\overline{\bigoplus}$ key amplifier units connected, response time may Parity bit increase up to 350ms.) **EV EV**  $P$ rty  $P<sub>TE</sub>$  $P$ r $E$ y odd ınnf F u F **XOO : Factory default** key **GI/CD key** Stop bit **key**  $5F<sub>n</sub>P$  $2h1$  $5F_0P$  $1h1$ Ł **c**key

**Autonics** 

# **Error Code**

![](_page_5_Picture_96.jpeg)

#### **Solution methods for communication problems**

- 1) Communication errors during Serial or RS485 connections
- Check if the communication mode selected in communication converter unit suits in installation environment.
- Check and equalize the address of communication converter unit and address set in DAQMaster.
- Check and equalize the communication port of communication converter unit and the communication port number set in DAQMaster.
- 2) Communication errors during SW signal input
- Check if the communication mode set in communication converter unit is SW input mode (SW Bank).
- Check if the connections are made thoroughly depending on NPN or PNP input type.